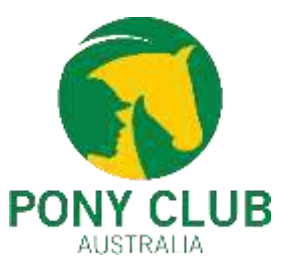

## **Howtostore club documents on JustGo?**

CLUB PROFILE

CLUB DETAILS

**101** CLUB MEMBERS

- 1. Use"**Club Members or Club Profile** tile"
- 2. Then"**Credentials**" > "**Add Credentials**" > "**Club Credentials**"

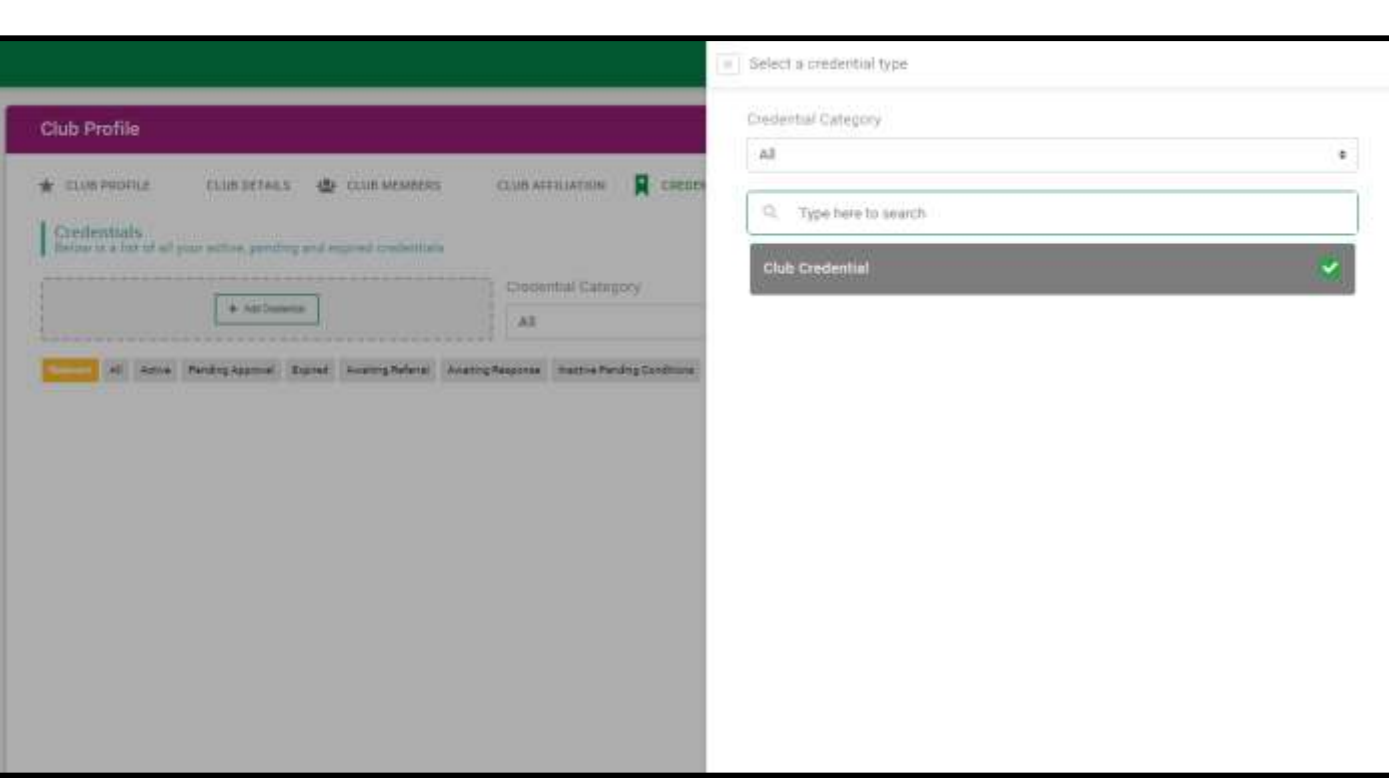

CLUB AFFILIATIO

CREDENTIALS

AMILIES

- **Administratorscan store multiple**  committee documents through the Club **Credential document.**
- **Notes functionality is also available to record important events.**

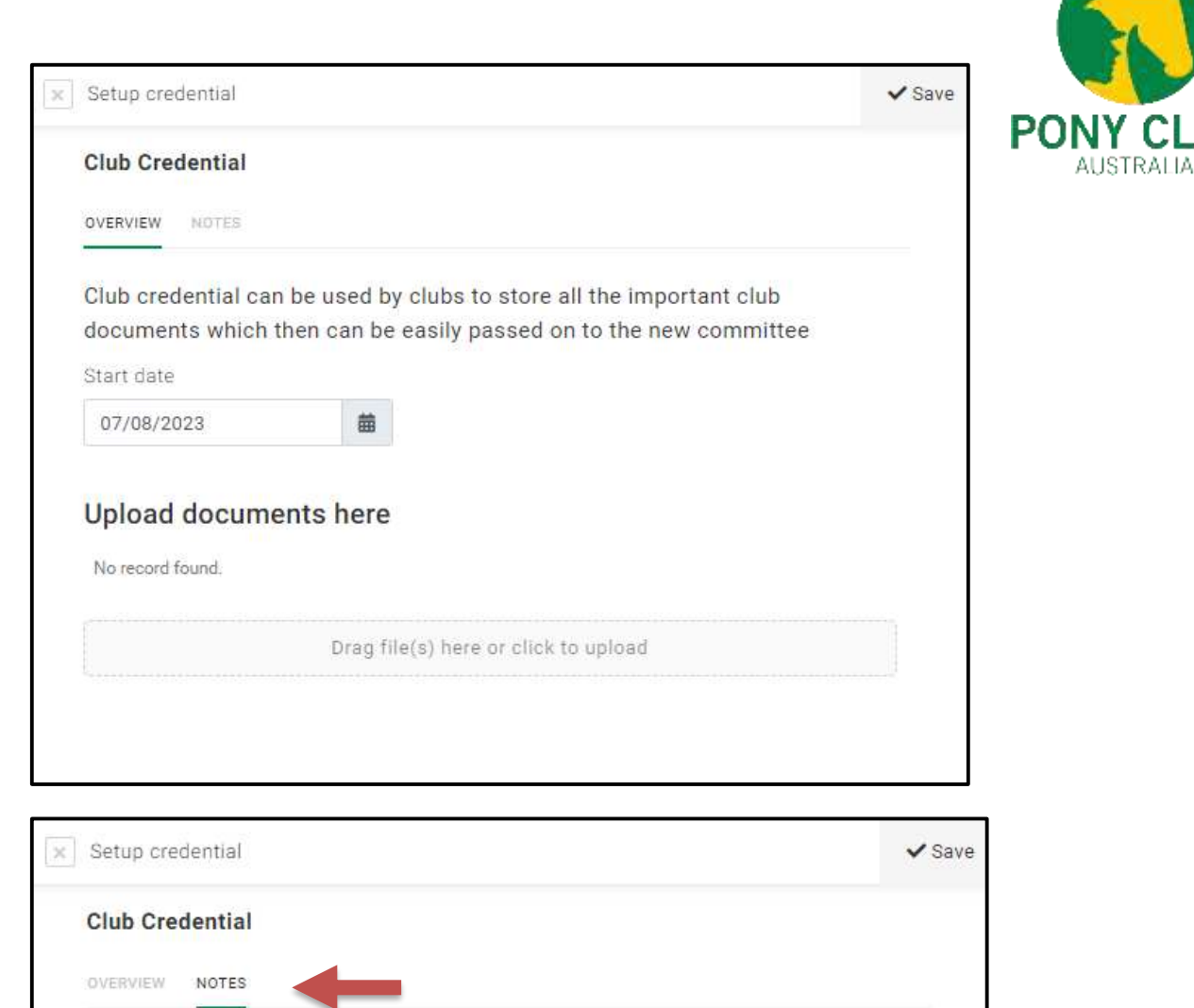

Add New Note

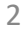

**CLUB** 

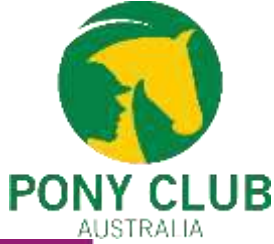

- **Once saved, all documents will appear under the credentials tab.**
- **Uploaded documents can be viewed by opening the credentials. New Notes can be added to the existing credentials.**

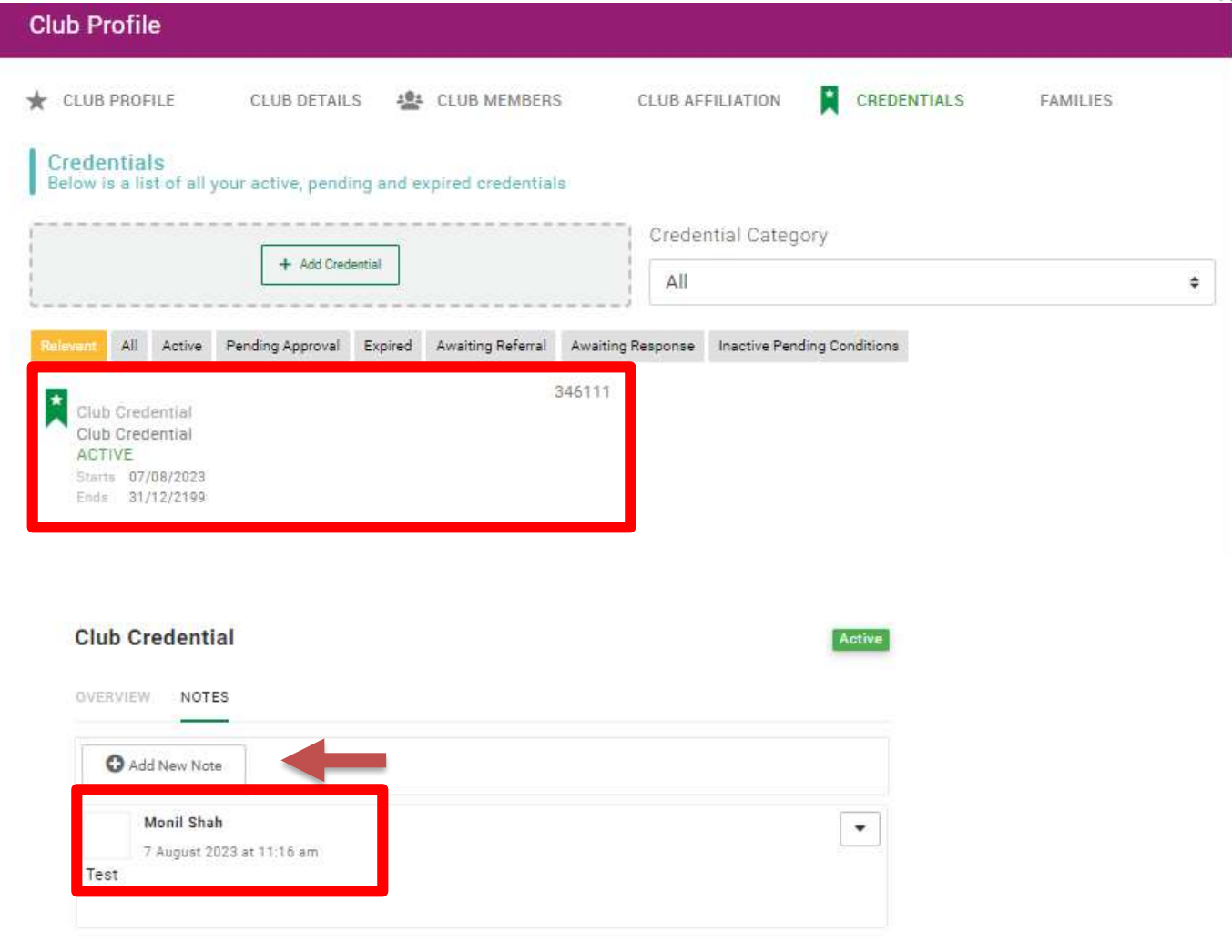